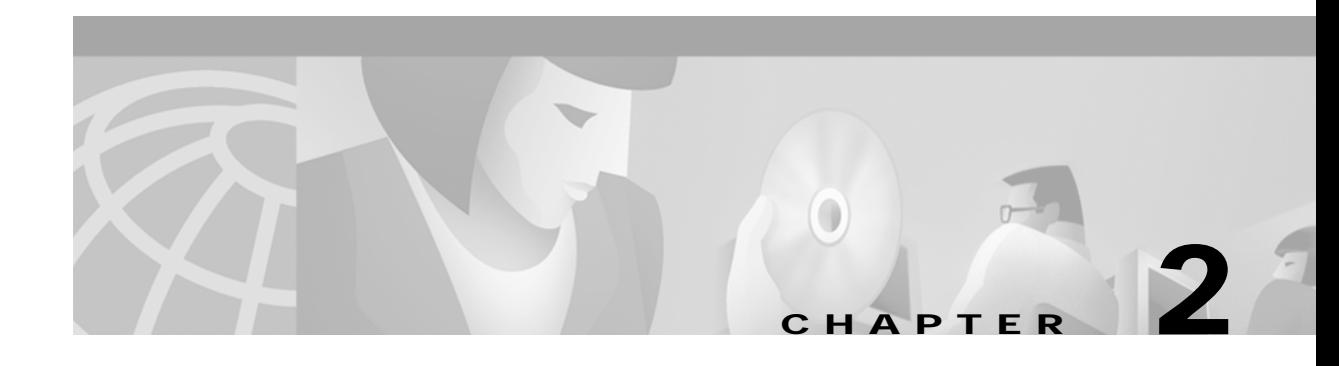

# **Installing CMNM**

# **Introduction to CMNM Installation**

The CMNM installation program and installation software are found on a CMNM product CD. Cisco Media Gateway Controller Manager (CMM) or Voice Services Provisioning Tool (VSPT) are required for voice provisioning, depending on the network configuration. Both must be installed before CMNM. CMM is found on the CMNM CD, and Voice Services Provisioning Tool is downloaded from the Web.

## **Before You Start**

Before you install CMNM you must have the required hardware and software and access to the CMNM Installation site on the Web.

## **Task Checklist**

Perform the following steps before beginning installation of the CMNM:

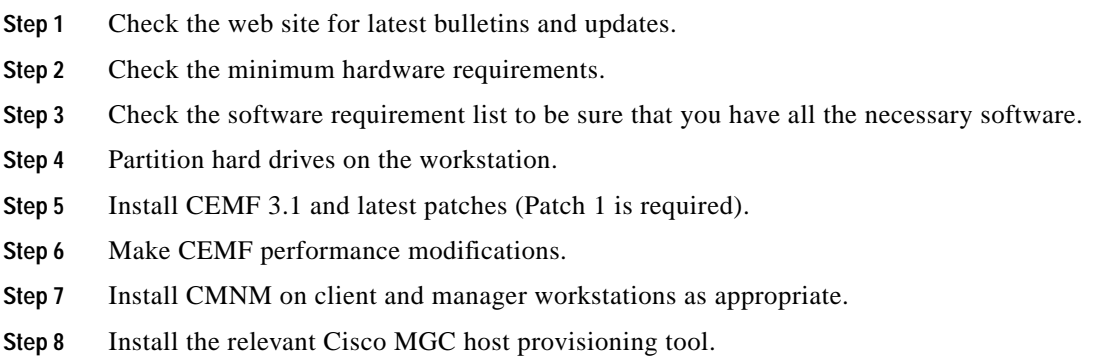

# **Hardware Requirements**

Both client and server minimum hardware requirements must be met.

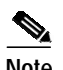

<span id="page-1-0"></span>**Note** CMNM supports a maximum of six users at a time.

The CMNM application runs on a separate machine than the Cisco MGC host. The requirements of this machine are described in [Table 2-1](#page-1-0) for the Cisco VSC 3000 and [Table 2-2](#page-1-1) for the Cisco SC2200.

*Table 2-1 Hardware Requirements for CMNM Host Machine—VSC3000*

|                                         | <b>Small Network</b><br>1-3 Operators<br>1-5 Nodes<br>1 trap / sec | Medium Network<br>4-6 Operators<br>6-10 Nodes<br>2 traps / sec |                      | <b>Large Network</b><br>7-10 Operators<br><b>11-20 Nodes</b><br>4 traps / sec |                       |
|-----------------------------------------|--------------------------------------------------------------------|----------------------------------------------------------------|----------------------|-------------------------------------------------------------------------------|-----------------------|
| Configuration                           | 1 machine                                                          | Application<br>server                                          | Management<br>server | Application<br>server                                                         | Managemen<br>t server |
| RAM (GB)                                | 2                                                                  | 2                                                              | 2                    | 2                                                                             | 4                     |
| $\mathsf{Swap}\left(\mathsf{GB}\right)$ | $\overline{2}$                                                     |                                                                | $\overline{c}$       |                                                                               |                       |
| Disk drives (9)<br>GB minimum)          | 4                                                                  |                                                                | 4                    |                                                                               | 8                     |
| CPU (MHz)                               | $2 \times 440$                                                     | $2 \times 440$                                                 | $12 \times 440$      | 4 x 440                                                                       | $2 \times 440$        |

<span id="page-1-1"></span>*Table 2-2 Hardware Requirements for CMNM Host Machine—SC2200*

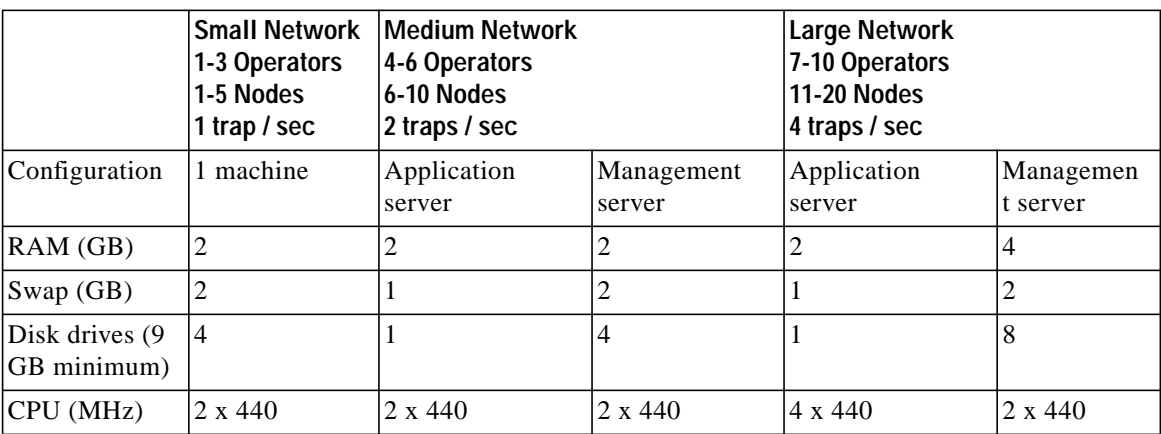

⋟

**Note** Disk drive requirements are based on the number of drives. The CEMF host machine requires at least the number of drives indicated in [Table 2-1](#page-1-0) and [Table 2-2](#page-1-1) .

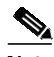

**Note** Using multiple disk drives to store the CEMF databases helps alleviate I/O bottlenecks and substantially aids in the performance of the software. If cooked file partitions are used, installing more than four drives does not yield any performance improvements, because the CEMF databases cannot span multiple partitions.

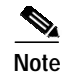

**Note** These are *recommendations*. The total amount of disk space required depends on the amount of alarm and performance data saved.

## <span id="page-2-0"></span>**Hard Drive Partitioning**

By default, the CEMF software is installed with standard UNIX cooked partitions (partitions with readable directory structures.) However, raw partitions (partitions without a readable directory structure) offer the following advantages over cooked partitions:

- **•** A large performance gain
- The capability of having databases over 2 gigabytes in size

Listed below are the *suggested* partitioning layouts for both cooked and raw partitions. For detailed information on configuring CEMF with raw files systems, refer to the "ObjectStore Installation Options" section in the *Installing, Licensing, and Configuring Cisco EMF* manual. CEMF uses ObjectStore for its database. ObjectStore is installed with CEMF.

### **Suggested Layout for Cooked Partitions (CEMF Default)**

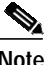

**Note** ObjectStore requires all raw partitions to be identical in size.

 $\mathscr{P}$ 

**Note** For information about suggested performance enhancements for cooked partitions, see the ["Performance Enhancements for Cooked Partitions" section on page 2-7.](#page-6-0)

The following tables give the mount point and size for creating cooked partitions.

*Table 2-3 Drive 1—Operating System Drive—9 GB or Larger*

| Mount Point Size |           |  |
|------------------|-----------|--|
| $/$ (root)       | 512 MB    |  |
| $<$ swap $>$     | $2.0$ GB  |  |
| /var             | $1.0$ GB  |  |
| 'usr             | $4.0$ GB  |  |
| /home            | Remainder |  |

#### *Table 2-4 Drive 2*

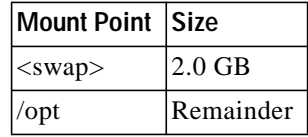

Г

*Table 2-5 Drive 3*

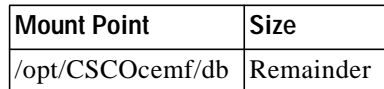

#### *Table 2-6 Drive 4*

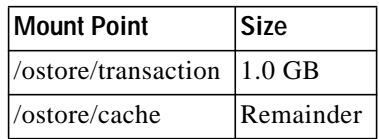

## **Suggested Layout for Raw Partitions**

The following tables give the mount point and size for creating raw partitions.

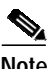

**Note** ObjectStore requires all raw partitions to be identical in size.

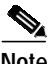

**Note** For information about suggested performance enhancements for raw partitions, see the ["Performance Enhancements for Raw Partitions" section on page 2-8](#page-7-0).

*Table 2-7 Drive 1—Operating System Drive—9 GB or Larger*

| Mount Point Size |           |  |
|------------------|-----------|--|
| $\sqrt{(root)}$  | 512 MB    |  |
| $<$ swap $>$     | $2.0$ GB  |  |
| $\sqrt{var}$     | $1.0$ GB  |  |
| $\sqrt{usr}$     | 4.0 GB    |  |
| /home            | Remainder |  |

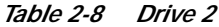

| Mount Point Size      |           |  |
|-----------------------|-----------|--|
| $<$ swap $>$          | $ 2.0$ GB |  |
| $\sqrt{\mathrm{opt}}$ | Remainder |  |

*Table 2-9 Drives 3, 4, 5, and 6 (If Appropriate)*

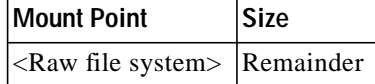

## **Configuring Raw File Systems in ObjectStore**

Note the following:

- **•** You must partition the hard drives when installing the Sun Solaris operating system.
- **•** To get the installation directory for the CEMF software, use the command /**bin/pkgparam CSCOcemfm BASEDIR**.
- **•** All raw partitions must be exactly the same size (in megabytes). ObjectStore does not use partitions of different sizes.
- The raw partition names (for example, /dev/rdsk/c0t1d0s3) must be available before starting the configuration session.
- **•** Determine the name of the machine (for example, cemfserver).

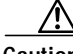

**Caution** Adding, modifying, or deleting raw file systems resets the ObjectStore database and destroys any existing data.

To configure raw file systems in ObjectStore:

- **Step 1** Type **su root** to become the root user.
- **Step 2** Stop the current CEMF processes (**/etc/init.d/cemf stop**).
- **Step 3** Shut down ObjectStore (for example, **/etc/rc2.d/S80ostore4 stop**).
- **Step 4** Shut down the AV License Manager (for example, **/etc/rc2.d/S98avlm stop**).
- **Step 5** Start a CEMF shell (for example, **/etc/rc2.d/S99cemf shell**).
- **Step 6** Change to the CEMF installation directory (for example, /opt/CSCOcemf).
- **Step 7** Change to the ./ODI/OS5.1/ostore/etc directory (under /opt/\$INSTALL\_DIR).
- **Step 8** Edit the host name server parameter file (for example, cemfserver\_server\_parameters) and make the following modifications:
	- **•** Put a comment character (#) at the beginning of the Log File line. (This places the transaction log in the raw partition.)
	- **•** Add an entry for each raw partition that ObjectStore uses.
	- **•** Each line must begin with Partition*X*: (where *X* is a number starting with zero and incrementing by one). Do not forget the colon character.
	- **•** Each line must have the word PARTITION as the second element.
	- **•** Each line must have the raw partition listed as the last element. (Do not forget to use the rdsk partition identifier.)

For example (a cemfserver server parameters file):

```
unix-shell#> cd /opt/CSCOcemf/ODI/OS5.1/ostore/etc
unix-shell#> cat cemfserver_server_parameters
```

```
#Log File: /opt/transact.log
Partition0: PARTITION /dev/rdsk/c2t9d0s0
Partition1: PARTITION /dev/rdsk/c2t10d0s0
```
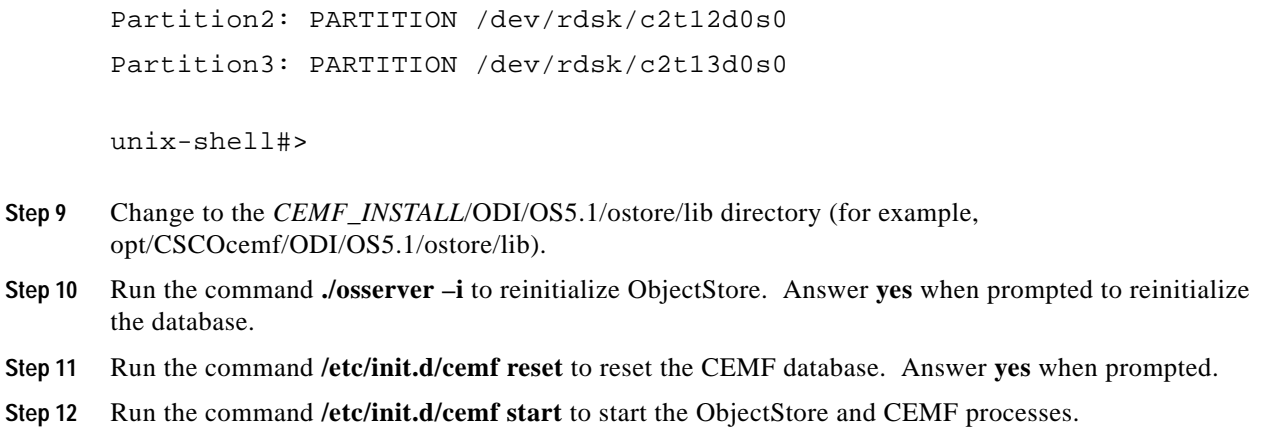

## **Suggested Layout for the CEMF Client**

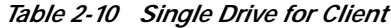

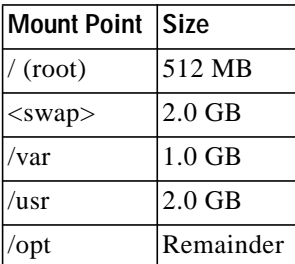

# **Software Requirements**

Both client and server minimum software requirements must be met.

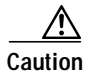

<span id="page-5-0"></span>**Caution** Check the web site for the latest bulletins and upgrades for software before proceeding.

CMNM interacts with other software running on the various components of the Cisco MGC node. The software requirements for these components are described in [Table 2-11.](#page-5-0)

| <b>External Software</b> | <b>Version</b>                            |  |
|--------------------------|-------------------------------------------|--|
| ICEMF                    | 3.1                                       |  |
| Cisco MGC host software  | Latest version of<br>(7.4.10(B)/8.1(1.2)) |  |
| Cisco SLT IOS SS7 image  | 12.0.7 XR                                 |  |
| LAN switch code          | 5.4(4)                                    |  |

*Table 2-11 External Software Versions*

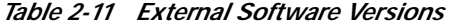

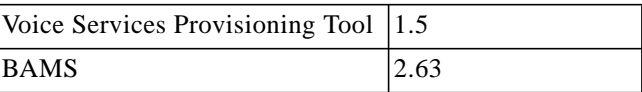

# **Recommended Performance Enhancements for CEMF**

The following enhancements are designed to get the maximum performance from a CEMF installation. For cooked and raw partitions, select Option 1 or Option 2, based on the system's physical memory size.

## <span id="page-6-0"></span>**Performance Enhancements for Cooked Partitions**

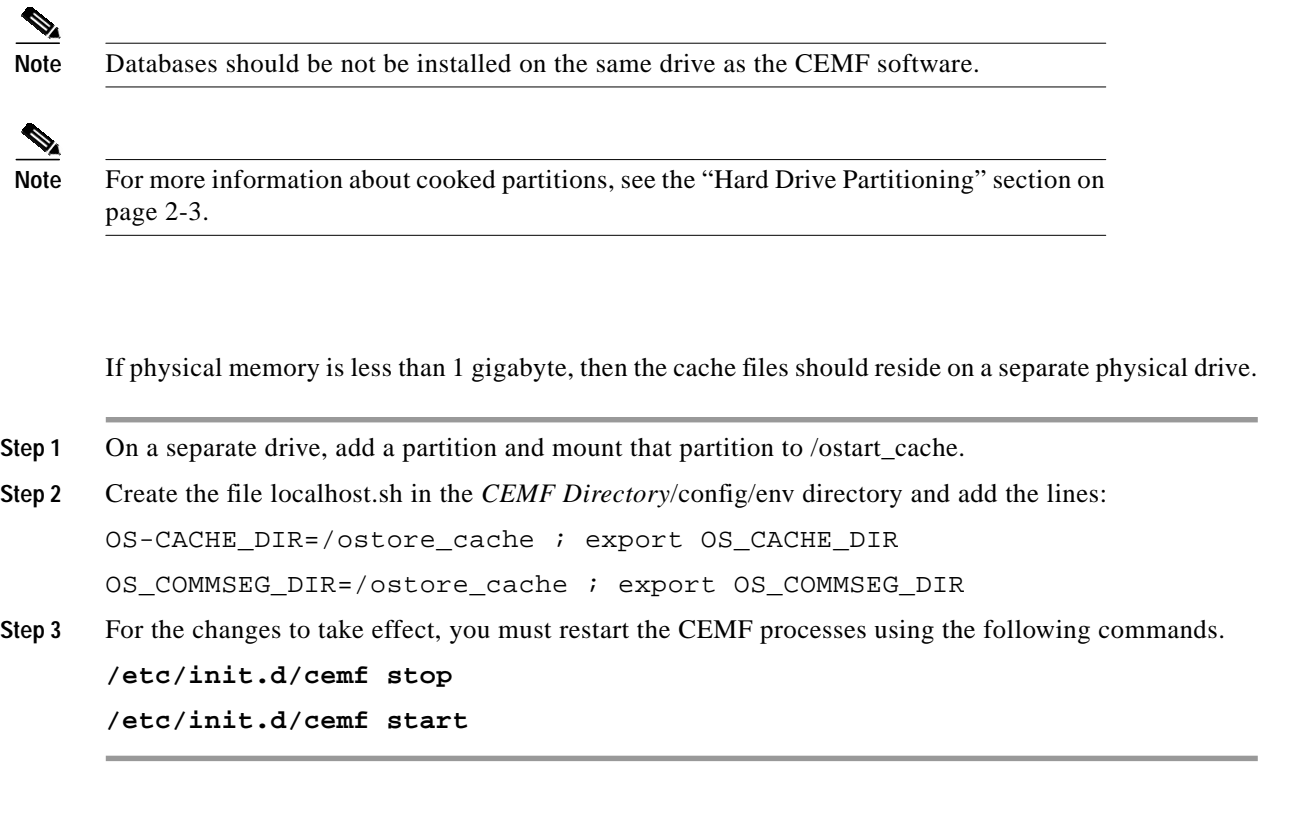

#### **Option 2**

**Option 1**

If physical memory is greater than 1 gigabyte, then the cache files should reside in a memory file system (for example, tmpfs).

- **Step 1** Verify that /etc/vfstab has an entry for tmpfs mounted to /tmp. If not, perform the following steps:
	- **a.** Type **su root** to become the root user.
	- **b.** Change to the /etc directory.
	- **c.** Copy the vfstab file to a backup file.

**d.** Edit the vfstab file and add the following line:

**swap - /tmp tmpfs - yes -**

- **e.** Reboot for changes to take effect.
- **Step 2** Create the file localhost.sh in the *CEMF Directory*/config/env directory and add these lines: OS-CACHE\_DIR=/tmp/ostore OS\_COMMSEG\_DIR=/tmp/ostore **Step 3** Verify that the entry for the database transaction log is correctly identified in the file *hostname*\_server\_parameter, where *hostname* is the host name of the workstation. Enter the command: cat CEMF Directory/ODI/OS5.1/ostore/etc/hostname\_server\_parameter You should see the line:

Log File: /var/opt/cemf/logs/transact.log

- **Step 4** If the transact.log file is not correctly identified, edit the *hostname\_server\_parameter file.*
- **Step 5** For the changes to take effect, you must restart the CEMF processes using the following commands. **/etc/init.d/cemf stop /etc/init.d/cemf start**

## <span id="page-7-0"></span>**Performance Enhancements for Raw Partitions**

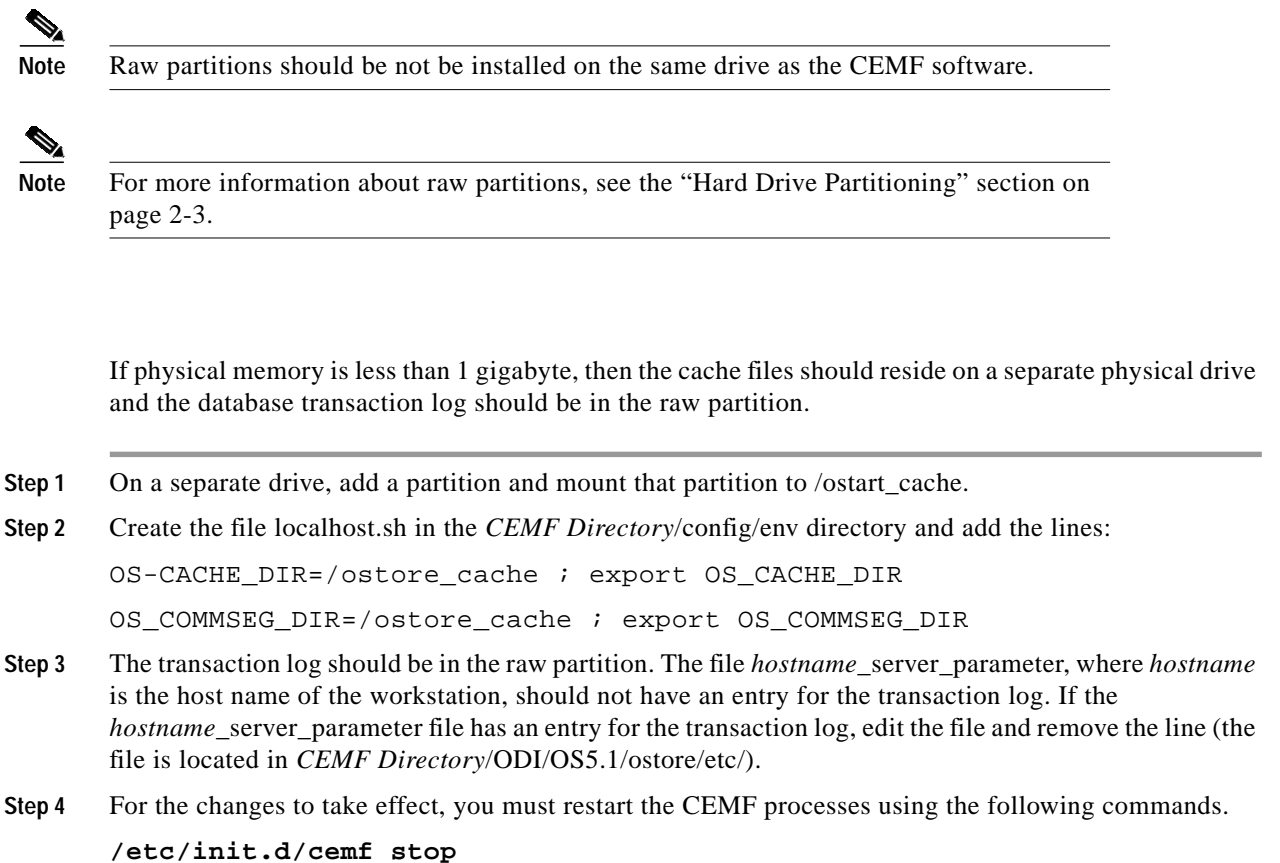

**Option 1**

**/etc/init.d/cemf start**

#### **Option 2**

If physical memory is greater than 1 gigabyte, then the cache files should reside in a memory file system (for example, tmpfs) and the database transaction log should be in the raw partition.

- **Step 1** Verify that /etc/vfstab has an entry for tmpfs mounted to /tmp. If not, perform the following steps:
	- **a.** Type **su root** to become the root user.
	- **b.** Change to the /etc directory.
	- **c.** Copy the vfstab file to a backup file.
	- **d.** Edit the vfstab file and add the following line:

**swap - /tmp tmpfs - yes -**

- **e.** Reboot for changes to take effect.
- **Step 2** Create the file localhost.sh in the *CEMF Directory*/config/env directory and add these lines:

OS-CACHE\_DIR=/tmp/ostore

OS\_COMMSEG\_DIR=/tmp/ostore

- **Step 3** The transaction log should be in the raw partition. The file *hostname*\_server\_parameter, where *hostname* is the host name of the workstation, should not have an entry for the transaction log. If the *hostname*\_server\_parameter file has an entry for the transaction log, edit the file and remove the line (the file is located in *CEMF Directory*/ODI/OS5.1/ostore/etc/).
- **Step 4** For the changes to take effect, you must restart the CEMF processes using the following commands.

**/etc/init.d/cemf stop**

**/etc/init.d/cemf start**

## **DNS Requirements**

The following sections list requirements for configuring Domain Name System (DNS).

#### **Workstation Uses DNS**

If the workstation uses DNS, you must configure DNS on the workstation before installing CEMF.

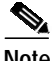

**Note** If you change how DNS is configured after CEMF is installed, you must uninstall and reinstall CEMF.

If the CEMF workstation is set up to use DNS, then the host name of the workstation must also be configured on the DNS server. Just having the local host name in the /etc/hosts file is not sufficient—regardless of how /etc/nsswitch.conf is configured.

To verify that DNS is configured and that the CEMF workstation is in DNS, perform the following steps:

- **Step 1** Verify that a valid DNS server and domain name are defined in /etc/resolv.conf.
- **Step 2** Verify that the workstation is configured in DNS using the following command:

#### **nslookup hostname**

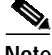

**Note** If the **nslookup** command fails, then CEMF cannot be installed until the CEMF workstation's host name is added to the DNS server.

### **Workstation Does Not Use DNS**

CEMF installs properly if a workstation does not use DNS. To verify this:

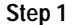

**Step 1** Verify that the file /etc/resolv.conf does not exist.

**Step 2** Verify that the hosts entry in the file /etc/nsswitch.conf looks exactly like the following line: hosts: files

**Note** If /etc/resolv.conf exists, or the hosts: line in /etc/nsswitch.conf has anything else configured, then CEMF does not install properly.

# **Installing the Cisco Element Manager Framework**

If CEMF is not already installed, refer to the *Cisco Element Manager Framework Installation and Licensing Guide*.

# **Installing CMNM**

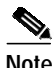

**Note** You must install the CMNM software as root.

The CEMF, and therefore CMNM software, has both a manager (server) and client portion. The client can be installed on the same workstation as the manager or a separate workstation. CMNM must be installed on the manager and all client workstations on which CEMF is installed.

The CMNM installation process automatically detects if the CEMF manager or CEMF client is installed and then installs the correct CMNM component.

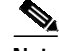

**Note** The CMNM software is shipped with the Element Managers in [Table 2-12](#page-10-0). CMNM has not been tested with any other Element Managers. If you install additional Element Managers, they are not suppported by CMNM.

- **Step 1** Locate the CMNM installation media.
- **Step 2** Type **su root** to become the root user.
- **Step 3** Verify that the Volume Management daemon is running:
	- **a.** Type the command **ps -ef | grep vold**.
		- **•** If it is running, you see the following output:
			- root 363 1 0 May 23 ? 0:01 /usr/sbin/vold
		- **•** If the Volume Management daemon is not running, start the daemon using the following command:

**/etc/init.d/volmgt start**

- **b.** Verify that the Volume Management daemon is running with the command provided above. If it is still not running, contact your system administrator.
- **Step 4** Place the CMNM installation media into the CD-ROM drive.
- **Step 5** Type **cd /cdrom/cdrom0**.
- **Step 6** Type **./installCSCOcmnm**.

### **Verifying the Installation of CMNM**

Verify that CMNM software is installed properly before starting CMNM.

#### **Verifying Element Managers**

**Step 1** Verify that the CMNM Package is installed using the following command:

#### **pkginfo CSCOcmnm**

The following message should appear:

application CSCOcmnm Cisco MGC-Node Manager

<span id="page-10-0"></span>**Step 2** Verify that the CMNM Element Managers have been installed. The CMNM software is shipped with the Element Managers in [Table 2-12](#page-10-0).

#### *Table 2-12 Element Managers*

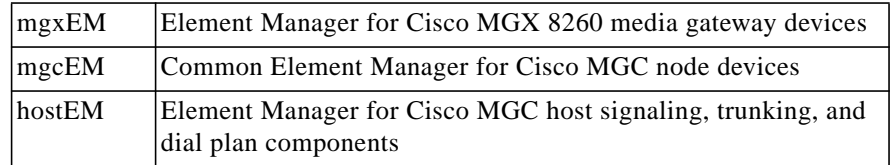

**Step 3** Run the following script to display the installed CMNM Element Managers and compare this with the list in the table above.

#### **CEMF Basedir/bin/cmnmversion -verbose**

CSCOcmnm Tool Versions

 Patch Build Build Name Version Level Num Type ------------------------------------ CSCOcmnm 1.5 00 102300 REL CSCOcmcv 5.1 00 092600  $CSCOcmcv$  5.1 CSCOcemfm 3.1 none ------------------------------------

CSCOcmnm Element Manager Versions

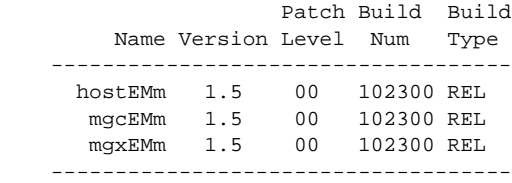

## **Verifying the Installation of CiscoView 5.1**

a (

**Note** CiscoView is designed to work with CiscoWorks 2000. When installing CiscoView packages outside this environment, certain functions are not supported. The following CiscoView buttons do not work in the CMNM environment:

- Telnet
- CCO connection
- Preferences
- About
- Help

When running xdsu, the following exception is generated and can be ignored:

ERROR: exception occurred while examining Integration Utility configuration: com.cisco.nm.nmim.nmic.IntgUtilCheckConfig

To verify the installation of CiscoView 5.1:

**Step 1** Verify that the CiscoView Application has been installed with the following command:

#### **pkginfo CSCOcmcv**

- **•** If the package is installed, you see the following: application CSCOcmcv CiscoView 5.1 for Cisco MGC-Node Manager
- **•** If the package is not installed, you see the following: ERROR: information for "CSCOcmcv" was not found

**The Second** 

<span id="page-12-0"></span>**Step 2** Verify that the CiscoView Packages have been installed. CiscoView is shipped with the packages in [Table 2-13](#page-12-0).

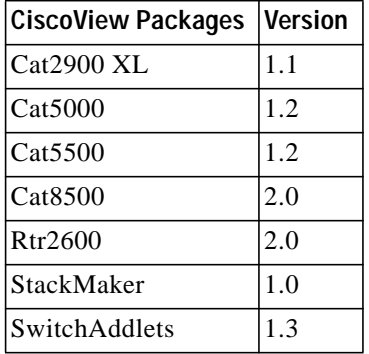

*Table 2-13 CiscoView Packages List*

**Step 3** Run either of the following commands to determine if the CiscoView packages listed in [Table 2-13](#page-12-0) are installed:

**CEMF Directory/ciscoview5.1/bin/dsu -query -all**

The dsu application displays to STDOUT the installed CiscoView packages.

**CEMF Directory/ciscoview5.1/bin/xdsu**

The xdsu application displays a GUI that lists the installed CiscoView packages.

## **Upgrading CMNM**

For information about CMNM patches and upgrades, check the web site.

### **Upgrading CiscoView 5.1**

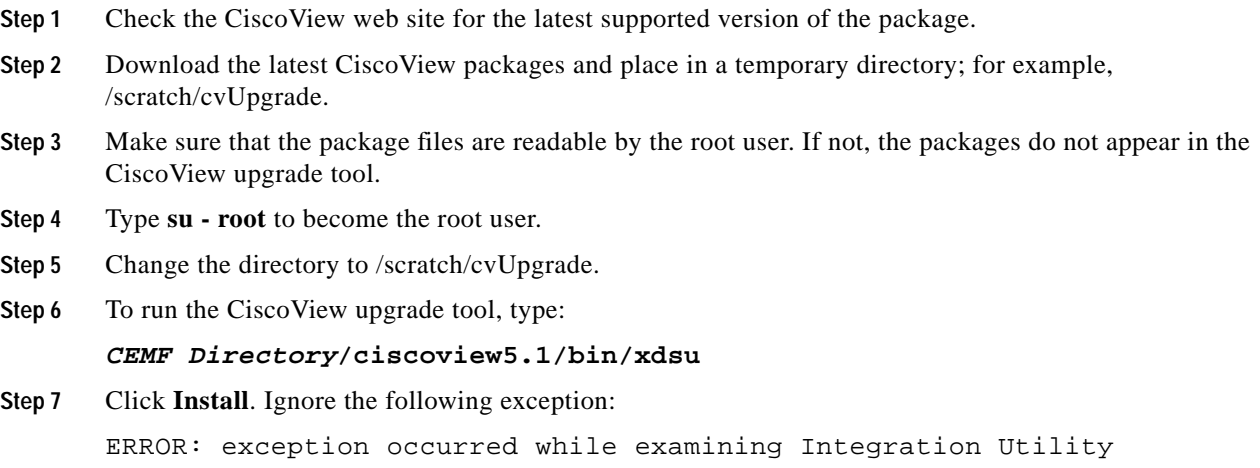

configuration: com.cisco.nm.nmim.nmic.IntgUtilCheckConfig

- **Step 8** Type in the exact location of the CiscoView packages in the Directory box and press **Enter**. Or click **Browse**, navigate to your CiscoView packages' temporary directory, and click **Select**.
- **Step 9** Select the CiscoView packages that you want to upgrade, click **Install**, and click the appropriate confirmation button.

## **Uninstalling CMNM**

Before uninstalling the CMNM software, be sure to back up your CEMF databases. See ["Backing Up](#page-13-0) [Your Databases"](#page-13-0) below.

### <span id="page-13-0"></span>**Backing Up Your Databases**

See the "Cisco EMF Database Backup and Restore Procedures" section in the *Installing, Licensing, and Configuring Cisco EMF* manual.

### **Uninstalling the CMNM Software**

To uninstall the CMNM software, type the following command:

**CEMF Directory/uninstall/uninstallCSCOcmnm**

### **Verifying Uninstallation of CMNM**

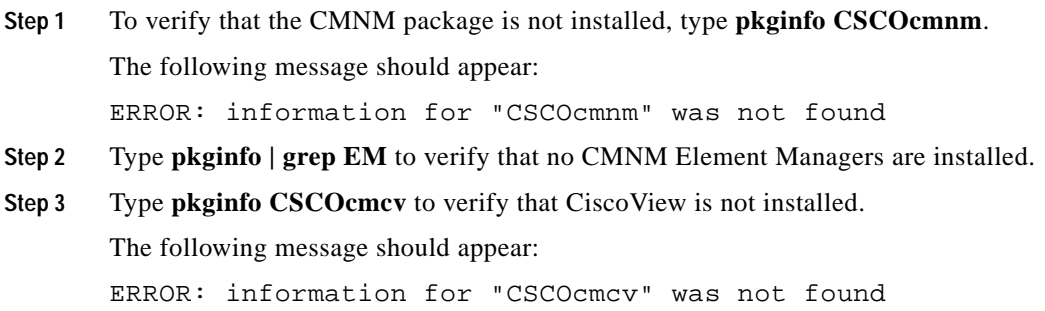

## **Installing the Cisco MGC Host Provisioning Tool**

There are two different Cisco VSC3000 and Cisco SC2200 provisioning tools, depending on what network architecture you are running. If you are running the Cisco SS7 PRI Gateway Solution or the Cisco Tandem Offload Solution, install the Voice Services Provisioning Tool (VSPT). For all other architectures, install CMM.

**•** For information on installing and upgrading VSPT, refer to the Cisco VSPT web site.

**•** For information on installing and upgrading CMM, refer to the *Cisco Media Gateway Controller Software Release 7 Installation and Configuration Guide*.

## **Configuring Reflection**

CMNM has been tested with the following Xserver software package:

**•** Reflection 7.20

#### **Creating an XDMCP Connection**

For Reflection to display CMNM correctly, Reflection must be run in XDMCP mode.

- **Step 1** Start Reflection.
- **Step 2** From the Connection menu, select **New XDMCP Connection**.
- **Step 3** From the Method pull-down menu, select **Broadcast** or **Direct**, then continue with one of the following set of steps:

For Broadcast method:

- **a.** Click **Connect**.
- **b.** Select the appropriate XDMCP computer. If you do not know which computer to select, contact your system administrator.

For Direct method:

- **a.** In the Host Name field, enter the host name of an XDMCP computer.
- **b.** Click **Connect**.

### **Fixing the Insufficient Colors Problem**

To fix the "… insufficient colors available for CEMF Manager" problem, obtain a copy of the Sun Solaris file rgb.txt, download it to your Win*xx* workstation, and configure Reflection to use the UNIX rgb.txt file as opposed to the Reflection default rgb.txt file.

**Step 1** Change directory to your Reflection user directory using the following command:

#### **cd Reflection Directory/user**

**Step 2** Back up your original rgb.txt file using the following command:

#### **cp rgb.txt rgb.txt.orig**

**Step 3** Copy the UNIX file, /usr/openwin/lib/X11/rgb.txt, from your Sun Solaris workstation to your Win*xx* Reflection directory. You can use either FTP or RCP. If you are unable to use FTP or RCP to copy the rgb.txt file, contact your system administrator.

To use FTP, type the following commands:

**ftp your\_workstation**

**cd /usr/lib/X11**

#### **get rgb.txt rgb\_unix.txt**

- **Step 4** Configure Reflection:
	- **•** Bring up Reflection X Manager.
	- **•** From the Settings menu, select **Color**.
	- **•** Look for the RGB Color File frame and change the setting from *Reflection Directory*\user\rgb.txt to *Reflection Directory*\user\rgb\_unix.txt.
- **Step 5** Stop Reflection and restart Reflection.

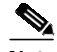

**Note** Just resetting the Reflection Xserver does not work; you must stop and restart Reflection.